# **SSLC IT PRACTICAL EXAM KEY NOTE**

#### ഡോക്യുമെന്റുകൾ തയ്യാറാക്കാൻ വേർഡ്പോസസർ

## <u>.<br>ഓപ്പൺ ഓഫീസ് റൈറ്റർ</u>

മാതൃക ചോദ്യം

JDT ISLAM HIGH SCHOOL

ഉത്തരം ചെയ്യുന്ന രീതി

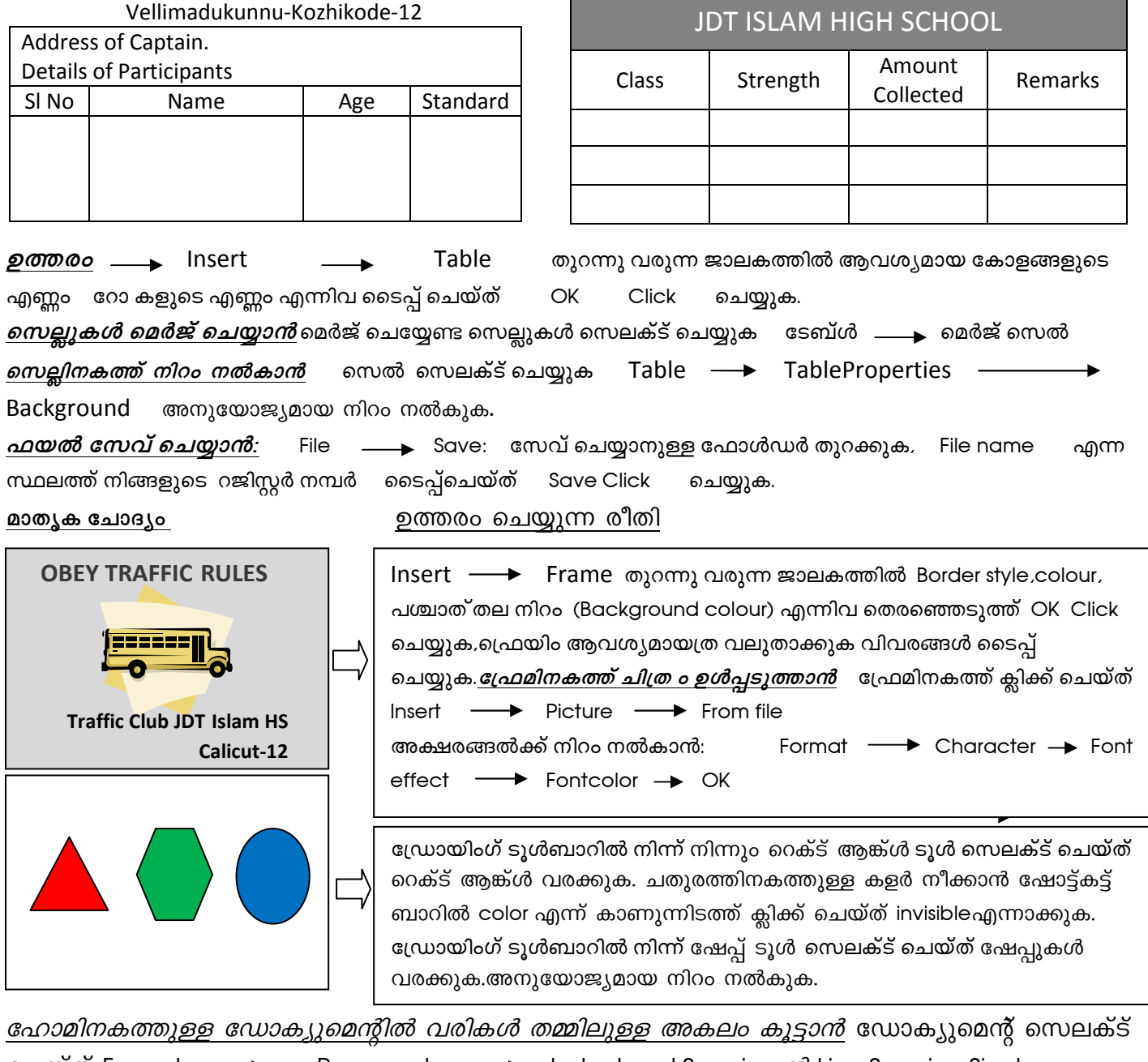

ചെയ്ത് Format Paragraph – → Indent and Spacing ൽ Line Spacing Single എന്നുള്ളത് 1.5 അല്ലെങ്കിൽ Double സെലക്ട് ചെയ്യുക *വരികൾക്ക ബുള്ളറ്റ് നൽകാൻ* ബുള്ളറ്റ് നൽകേണ്ട വരികൾ സെലക്ട് ചെയ്ത് Format —<del>→</del> Bullets and Numbering ആവശ്യമായ Bullets സെലക്ട് ചെയ്യുക OK

<u>വിവരങ്ങളുടെ ക്രോഡീകരണത്തിന്നും അപഗ്രഥനത്തിന്നും സ്പ്രെഡ് ഷീറ്റ് സോഫ്റ്റ് വെയർ</u> ഓപ്പൺ ഓഫീസ് കാൽക്ക്

കോളം ഉൾപ്പെടുത്തേണ്ടതിന്റെ വലതു വശത്തെ\_സെൽ സെലക്ട് ചെയ്യുക <u>കോളം ഉൾപ്പെടുത്താൻ</u>  $\rightarrow$  Column .Insert

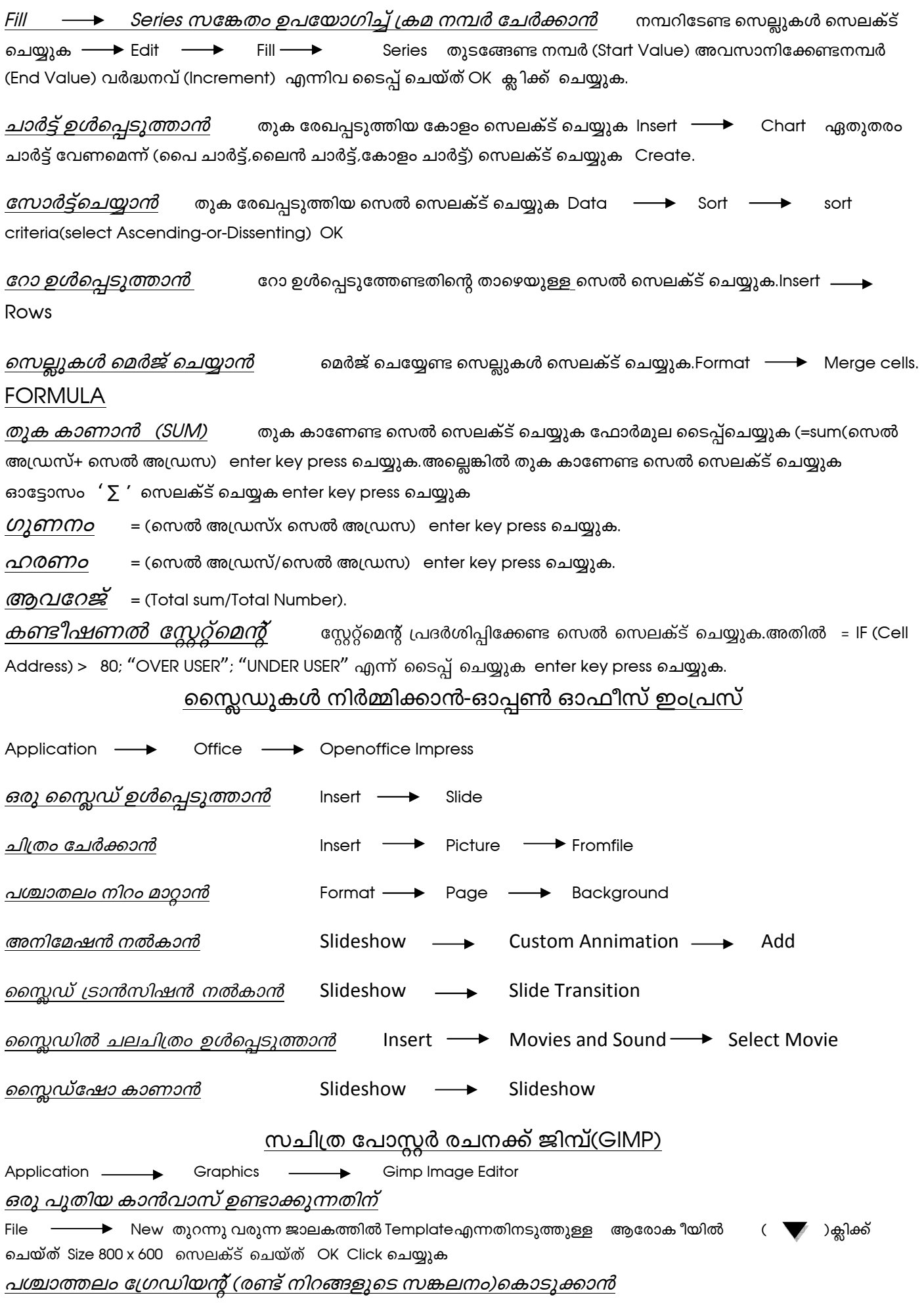

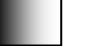

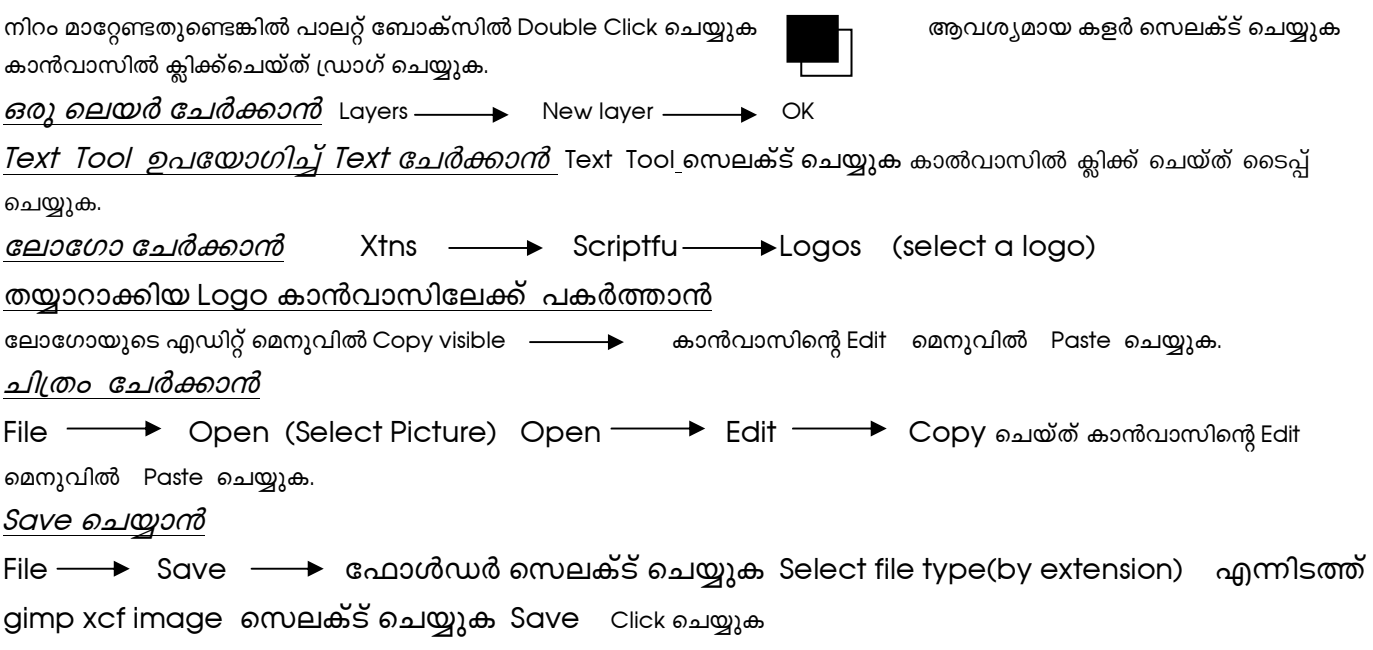

#### HTML <u>വെബ് പേജ് തയ്യാറാക്കുന്നതിന്</u>  $Application \longrightarrow \overbrace{Accessories \longrightarrow} \overbrace{Text\ editor}$

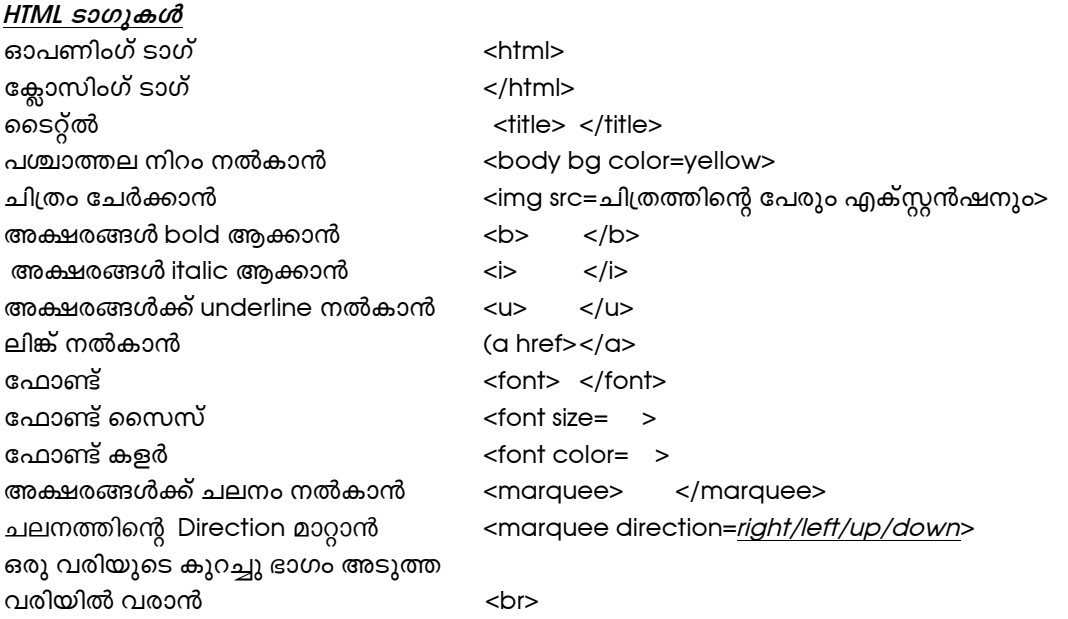

### വെബ് പേജ് ഘടന

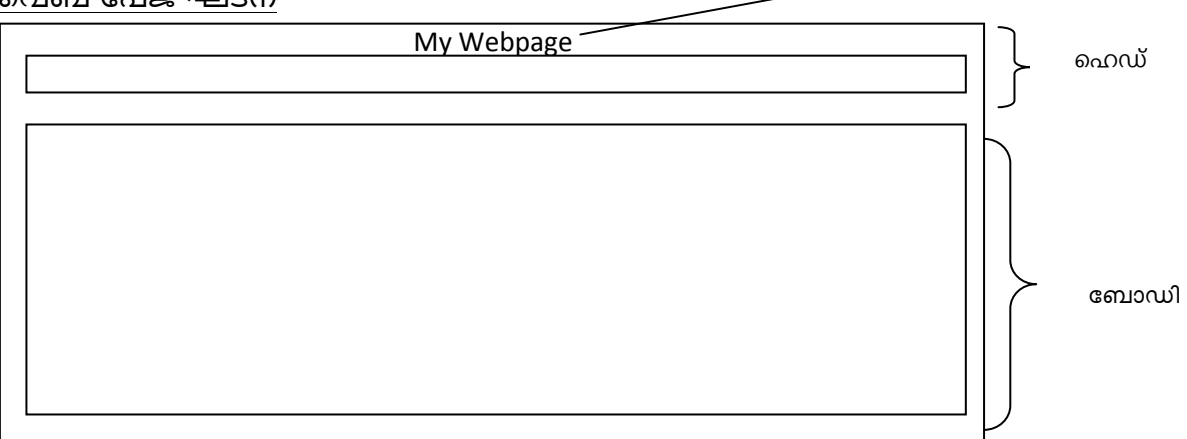

#### **BLASSIC**

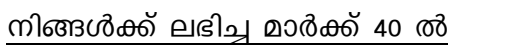

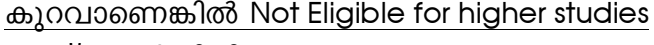

- എന്ന് പ്രദർശിപ്പിക്കുന്ന പ്രോഗ്രാം
- $10$ **CLS**
- $20$ INPUT M
- IF M <40 THEN PRINT "NOT ELIGIBLE FOR 30 **HIGHER STUDIES"**
- 40 END

### <u>നിങ്ങളുടെ പേര് കീബോർഡിൽനിന്ന് വായിച്ച്</u> Hello യോട് ചേർത്ത് എഴുതി വരുന്ന പ്രോഗ്രാം

- $10$ **CLS**
- PRINT "ENTER YOUR NAME"  $20$
- **INPUT A\$** 30
- B\$="Hello" 40
- 50 PRINT B\$+A\$
- END 60
- **CLS** 10
- $20<sub>2</sub>$ **INPUT A\$**
- $B\dot{S} = LEFT\dot{S}(A\dot{S},2)$  $30<sup>°</sup>$
- 40  $C\$  = RIGHT(A\$,2)
- 50 **PRINT B\$+C\$**
- 60 **END**

BASIC PROGRAM എന്ന സ്ട്രിങ്ങിന്റെ നീളം പരിശോധിക്കുന്നതിനുള്ള പ്രോഗ്രാം

- $10$ **CLS**
- $20$ A\$="BASIC PROGRAM"
- 30  $L = LEN AS$
- 40 **PRINT L** END

Prepared by c.k.muhammad, sitc.jdt islam hs ckmuhammad@gmail.com